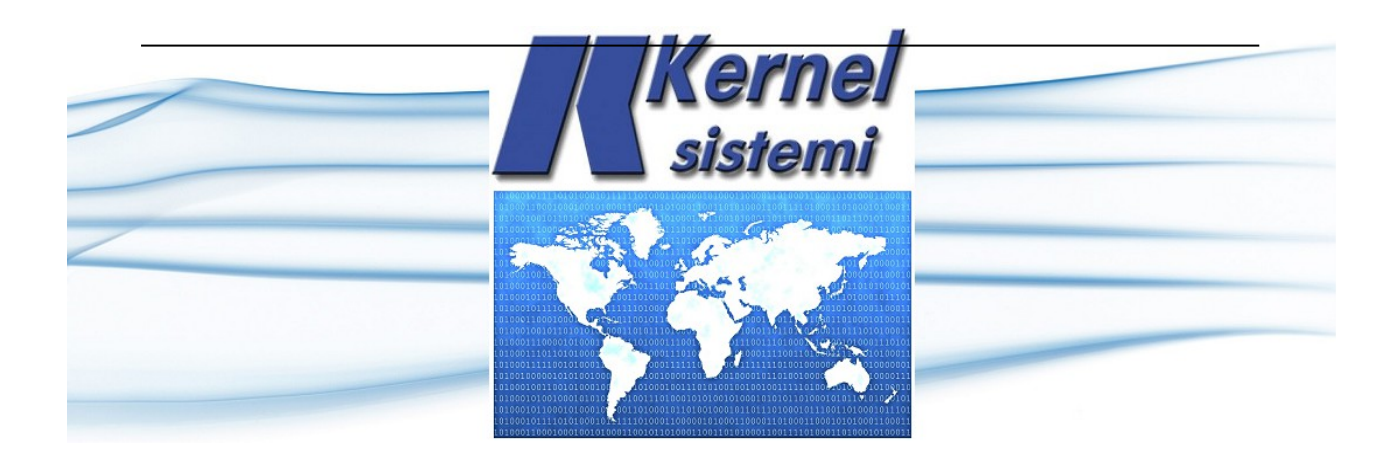

# TP 430S TRACKERS DRIVER vers. 1.3

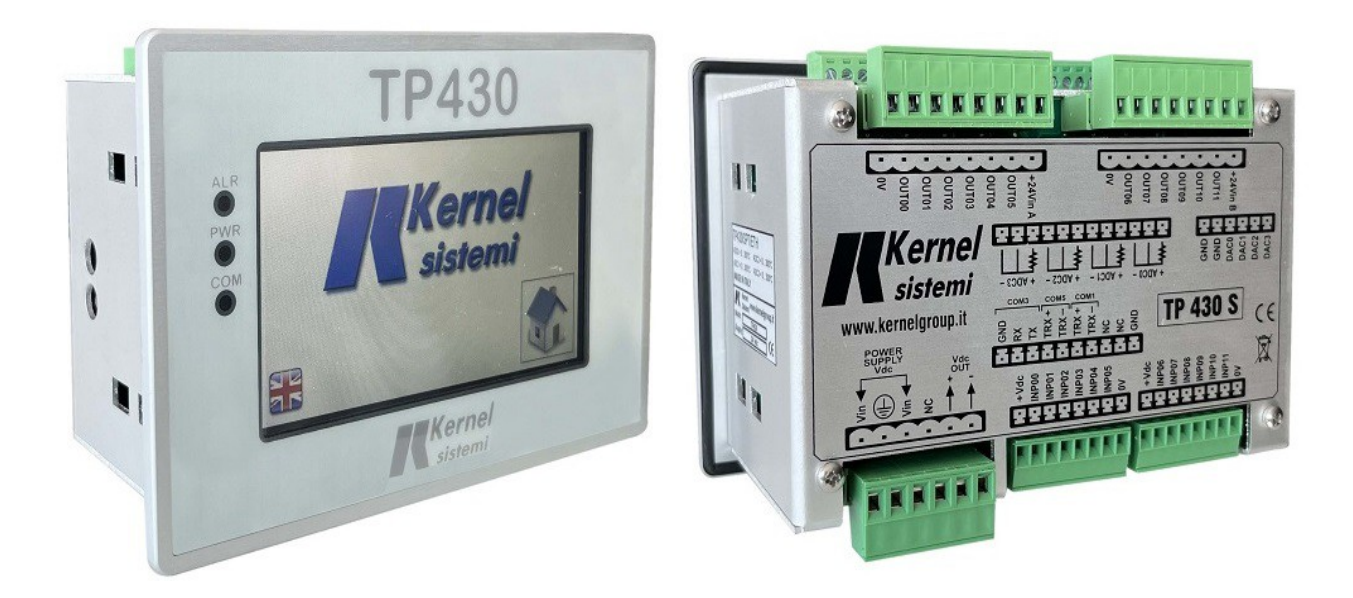

### **1.0 Introduzione**

Un pannello fotovoltaico fornisce una potenza proporzionale alla quantità di raggi solari da cui è colpito, pertanto la massima potenza viene generata quando il sole è a perpendicolo rispetto al pannello stesso.

Nei campi fotovoltaici con pannelli fissi la illuminazione degli stessi non è costante nel tempo in quanto il moto apparente del sole segue l'andamento giorno-notte ed estate-inverno pertanto il rendimento ne risulta penalizzato.

Per migliorare la resa si possono utilizzare pannelli mobili che seguono il moto apparente del sole in modo che la esposizione del pannelli sia quanto più possibile perpendicolare. Per ottenete questo risultato si usano pannelli motorizzati rispetto a due assi, est-ovest e nord-sud in modo da seguire sia il movimento giorno-notte che estate-inverno.

Tuttavia l'implementazione di pannelli mobili su due assi è estremamente onerosa sia dal punto di vista meccanico che elettrico, quindi economico, quindi spesso si preferisce adottare una soluzione in cui il movimento dei pannelli è su un solo asse in grado di seguire la traiettoria giornonotte, quindi est-ovest. Tale movimento prevede che all'alba i pannelli siano orientati verso est, poi inizino a muoversi seguendo il moto del sole e mantenendo quindi la perpendicolarità per terminare al tramonto verso ovest.

Un sistema così concepito prevede un collegamento meccanico fra un gruppo di pannelli, comunemente denominato "vela", (tipicamente 20/30) movimentati da un motore pilotato da un dispositivo elettronico (tracker) a sua volta collegato ad un supervisore di impianto attraverso una rete di comunicazione.

In un impianto fotovoltaico saranno tipicamente presenti diversi trackers in funzione della dimensione dell'impianto, tutti connessi in una rete che fa capo al supervisore.

Ogni tracker è dotato di un inclinometro (sensore di inclinazione) che rileva la inclinazione dei pannelli rispetto all'orizzontale e riceve ad intervalli regolari dal supervisore la posizione da raggiungere e mantenere.

Il supervisore è dotato di un orologio astronomico che, in base alle coordinate geografiche ed all'ora corrente, calcola in tempo reale l'inclinazione che i pannelli devono raggiungere per mantenere la perpendicolarità rispetto al movimento del sole e la invia ciclicamente a tutti i trackers.

I componenti di un impianto di controllo per un campo fotovoltaico con movimentazione a singolo asse sono pertanto:

**TK04ACS**: tracker, dispositivo di comando motore da installare in modo solidale ai supporti meccanici dei pannelli in movimento nella direzione est-ovest. Questo dispositivo costituisce un nodo di una rete di comunicazione RS485, riceve l'inclinazione dal supervisore e comanda il motore in modo da mantenerla.

**TKTP430AC02**: quadro di comando supervisore di impianto (tracker driver), contiene un PLC del tipo TP430. Calcola la posizione del sole in base alle coordinate geografiche e all'ora corrente ed invia ai trackers l'inclinazione da tenere. Gestisce inoltre la eventuale presenza di una stazione meteo o di un anemometro per garantire la messa in sicurezza dei pannelli in caso di eventi meteorologici avversi.

**TKAC01** : accessorio (opzionale) per semplificare il cablaggio dei cavi: scatola di derivazione da installare alla base del palo di sostegno del gruppo motore

**TKAC02:** accessorio (opzionale) per semplificare il cablaggio dell'impianto. Quando un campo fotovoltaico ha una disposizione dei gruppi di pannelli a pettine con una dorsale, è consigliabile che ad ogni derivazione si installi una scatola di distribuzione che smisti i cavi e contenga sia un set di interruttori per togliere alimentazione a valle sia un dispositivo di ripetizione/amplificazione dei segnali della rete di comunicazione.

### **2.0 Rete di comunicazione**

Tutti i trackers sono collegati ad una rete di comunicazione RS\_485 gestita da un PLC supervisore che prevede un massimo di 80 nodi.

Il PLC (master della rete) invia periodicamente la posizione da inseguire ai drivers (nodi slave della rete) e raccoglie da essi lo stato di funzionamento collezionando nella sua mappa di memoria interna tutti i dati relativi. Ogni tracker deve avere un suo proprio indirizzo di nodo, unico in tutta la rete.

Normalmente il PLC ha almeno due porte di comunicazione, una destinata alla gestione della rete dei trackers e l'altra predisposta per connettersi ad una stazione meteo per la gestione di eventi meteorologici avversi.

Il PLC può essere interrogato da un altro dispositivo supervisore di impianto (data logger) a cui fornirà su richiesta tutti i dati raccolti dai singoli drivers.

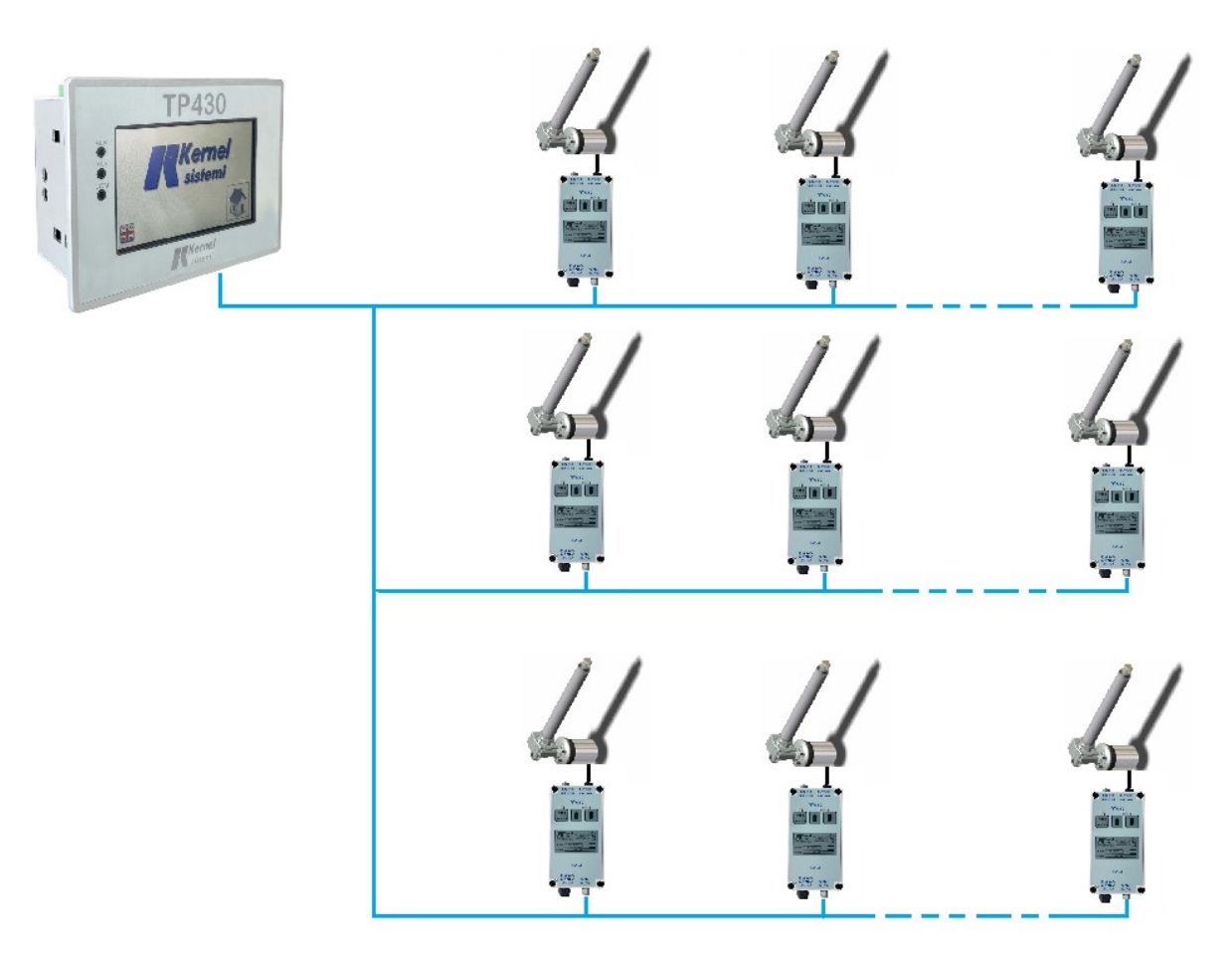

Nella figura sopra lo schema di principio dei collegamenti fra PLC supervisore e trackers.

# **3.0 Funzionalità**

Come coordinatore di una rete di trackers è possibile utilizzare un PLC KERNEL modello TP430. Tale PLC concepito come PLC generico per automazione può essere programmato per soddisfare tutte le esigenze e le funzionalità di un gestore/driver di trackers.

Il PLC risulta essere il master di una rete di comunicazione RS485 dove i trackers sono i nodi slave. Il PLC colleziona nella sua memoria interna le informazioni relative ad ogni tracker e le rende disponibili ad un eventuale SCADA o supervisore,

Il PLC calcola la posizione corrente del sole in base alle coordinate geografiche e all'ora del

giorno e la invia periodicamente ai trackers che comandano il motore della vela in modo da mantenerla. Il PLC gestisce inoltre il posizionamento dei trackers durante la notte e in occasione di eventi meteorologici avversi come, ad esempio, il forte vento.

E' presente una funzione di night-safe: se attivata al tramonto il PLC porta i trackers in posizione orizzontale e all'alba li posiziona verso est per essere pronti a ricevere i primi raggi del sole.

E' presente una funzione di backtracking che, se attivata, consente di evitare gli ombreggiamenti che una fila di pannelli può provocare su una fila vicina.

Una delle problematiche che si incontrano quando il numero dei trackers diventa elevato e' la gestione degli assorbimenti di corrente nel caso i motori vengano attivati contemporaneamente.

Questa problematica viene affrontata in questo modo:

– durante il funzionamento normale il PLC invia ai tracker la posizione ogni 120 sec pertanto i movimenti di aggiustamento sono molto brevi ed il tempo di scansione fra un tracker ed il successivo garantisce che i motori vengano attivati uno o due alla volta.

– quando all'alba ed al tramonto o alla attivazione della posizione di sicurezza i trackers dovrebbero muoversi tutti insieme i nodi vengono suddivisi in gruppi da otto e, in ciascun gruppo, vengono attivati due trackers per volta. In questo modo il tempo di esecuzione dei comandi aumenta ma viene ridotto l'assorbimento complessivo di corrente.

Il programma applicativo del PLC prevede diverse modalità di funzionamento (manuale, automatico, start, etc), descritte in seguito, che possono essere selezionate per mezzo dei tasti virtuali sul display. La riga superiore mostra la modalità di funzionamento selezionata e la data e l'ora corrente mentre la riga inferiore mostra i tasti di selezione delle modalità e, a seconda di quella selezionata, compaiono altri tasti con funzioni specifiche. Premendo sulla data o sull'ora è possibile mettere in punto l'orologio interno.

# 3.1 **Modalità automatica**

La modalità normalmente in uso è quella automatica: il PLC esegue un ciclo in cui calcola la posizione del sole e la invia ciclicamente ai trackers che rispondono con lo stato e la posizione corrente, il display mostra il numero del tracker attualmente selezionato, la sua posizione target e la sua posizione corrente. Vengono inoltre visualizzati i valori della velocità del vento e della quantità di precipitazioni nevose.

Al termine di ogni ciclo viene verificata l'eventuale mancata risposta dei trackers e viene indicato il numero di nodi inattivi. Se sono presenti nodi inattivi il loro numero viene visualizzato premendo i tasti freccia.

Il tasto MAN cambia il modo di funzionamento, passando al manuale.

Il tasto STAT porta nella pagina dedicata alla visualizzazione dello stato dei singoli trackers.

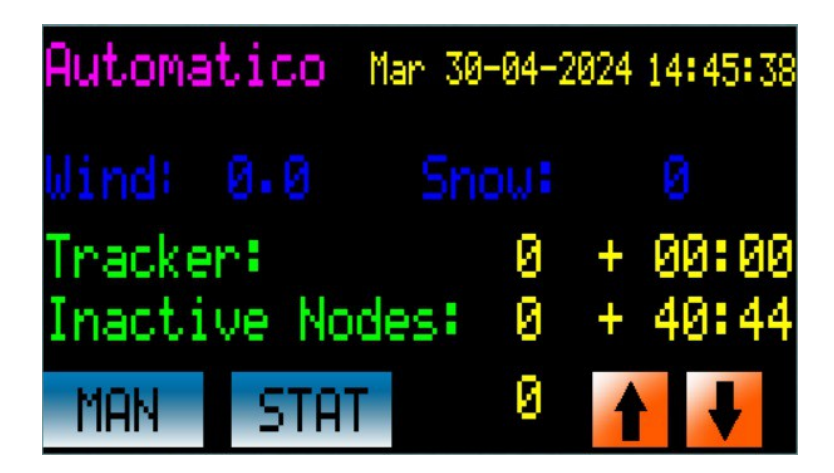

In questa pagina viene visualizzato lo stato dei trackers organizzati in gruppi di otto, premere i tasti freccia per cambiare gruppo ed il tasto AUTO per ritornare alla visualizzazione precedente.

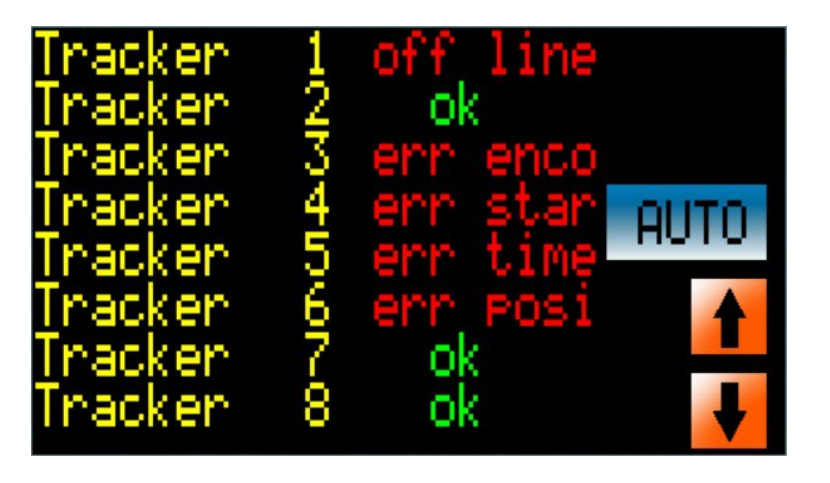

A fianco di ogni tracker viene visualizzato lo stato corrente:

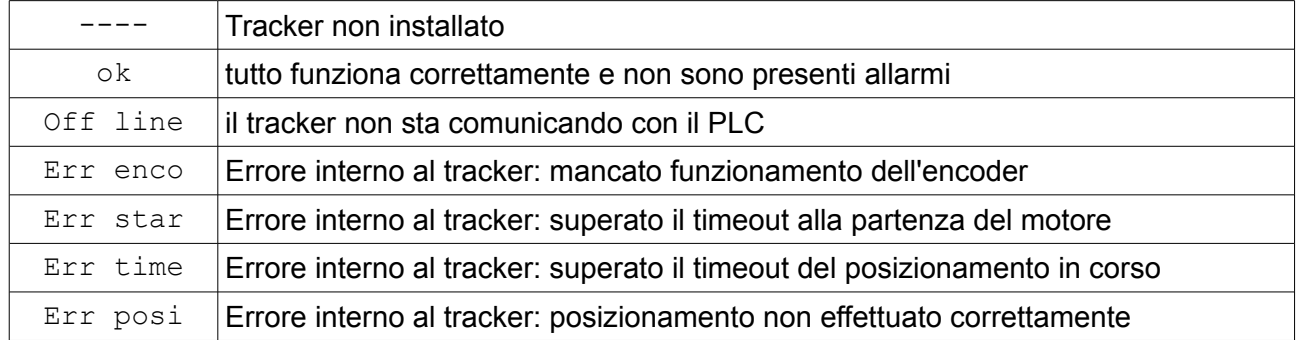

La segnalazione di un errore interno al tracker non pregiudica necessariamente il funzionamento, alla ricezione del comando successivo il tracker ritenta il posizionamento ma non resetta l'errore. Per resettare l'errore occore entrare nella pagina di funzionamento manuale, selezionare il tracker, impostare il tracker in manuale e poi riportarlo in automatico.

# 3.2 **Modalità manuale**

In questa modalità è possibile selezionare il singolo tracker per effettuare dei movimenti manuali. Viene visualizzata la pagina sotto:

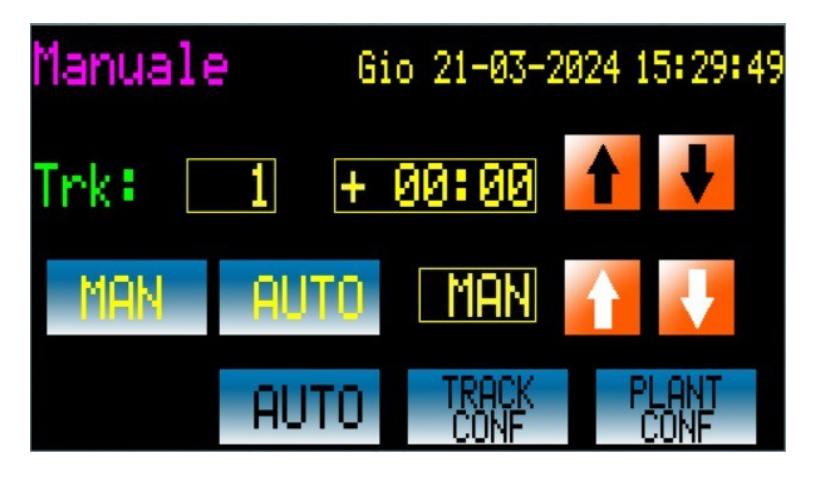

dove viene indicato il numero del tracker selezionato e la sua posizione corrente.

I tasti freccia accanto consentono di scorrere i trackers in modo da selezionare quello desiderato, in alternativa, premendo sul numero del tracker compare una tastiera virtuale sulla quale è possibile selezionare direttamente il numero desiderato.

I tasti MAN e AUTO della seconda riga consentono di selezionare la modalità del singolo tracker selezionato mentre i tasti freccia muovono il tracker se questo è in manuale.

Nella riga in basso i tasti di scelta di modalità consentono di ritornare in automatico o di selezionare le modalità di configurazione tracker o impianto.

Cambiando la modalità di funzionamento del PLC (per esempio tornando in automatico) la modalità del tracker selezionato non cambia, se il tracker selezionato rimane nello stato di MAN, non è abilitato a seguire la posizione che riceve dal PLC.

# **3.3 Configurazione tracker**

In questa modalità è possibile selezionare un singolo tracker per impostare alcuni suoi parametri interni.

I tasti freccia accanto consentono di scorrere i trackers in modo da selezionare quello desiderato, in alternativa, premendo sul numero del tracker compare una tastiera virtuale sulla quale è possibile selezionare direttamente il numero desiderato.

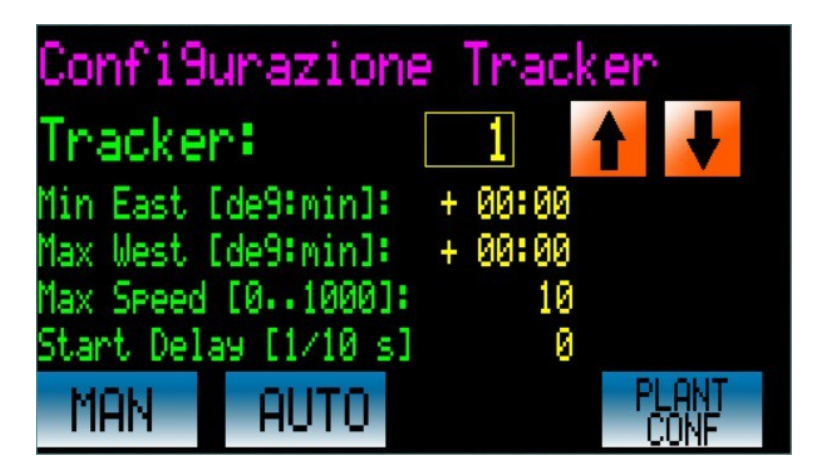

I parametri modificabili sono:

Min East e Max West sono rispettivamente i limiti delle inclinazioni verso est e verso ovest che non vengono superati dal tracker (fine corsa software).

Max Speed: massima velocità di azionamento del motore, valido solo per i tracker in corrente continua.

Start delay: tempo di ritardo dal ricevimento del comando, può essere usato per evitare che tutti i trackers partano insieme e provochino un eccessivo assorbimento di corrente dovuto allo spunto del motore.

# 3.4 **Configurazione impianto**

In questa modalità è possibile impostare i parametri che caratterizzano l'impianto, parametri comuni a tutti i trackers. I diversi parametri sono suddivisi in più pagine che è possibile scorrere con i tasti freccia, sono presenti i consueti tasti di selezione modalità ed un tasto R di riavvio del PLC.

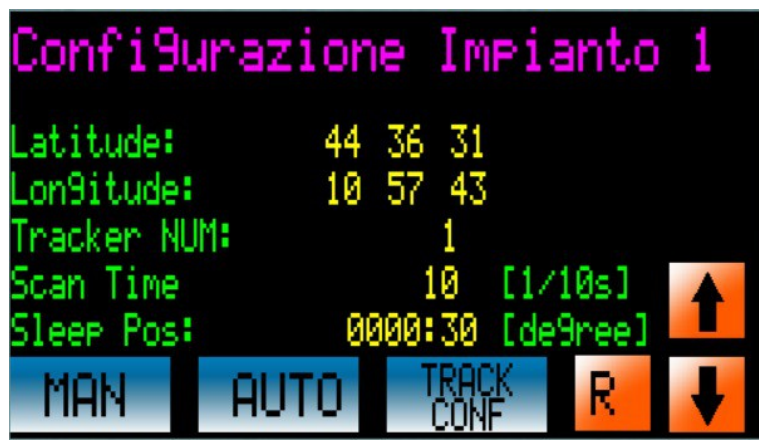

Parametri impostabili:

Latitudine e longitudine: coordinate geografiche dell'impianto, servono al PLC per calcolare la corretta posizione del sole.

– Scan time: tempo di scansione (polling) dei trackers da parte del PLC.

– Tracker Num: numero dei tracker presenti nell'impianto.

– Sleep Pos: posizione notturna se è impostato il parametro Night Safe

– Night Safe: se abilitato nel periodo che va dal tramonto all'alba i trackers vengono posti nella posizione di Sleep Pos (di solito posizione orizzontale).

– Backtracking: se abilitato attiva la funzione di backtracking. Dopo l'alba e prima del tramonto, in funzione della distanza fra le linee dei trackers e della dimensione dei pannelli è possibile che si verifichino degli ombreggiamenti causati da una eccessiva inclinazione. Per evitare questo fenomeno l'inclinazione dei pannelli viene corretta in base alla distanza e dimensione dei pannelli.

– Soft Start: attiva la funzione di soft start, descritta in seguito.

– Poll sequence: sceglie fra due modalità di scansione dei trackers. Il valore 0 corrisponde ad una scansione "verticale" in sequenza in cui il numero del tracker corrente viene incrementato di uno, fino al raggiungimento del numero massimo, poi riparte da uno. Il valore 1 corrisponde ad una sequenza "orizzontale" in cui vengono attivati due motori per ogni gruppo di otto.

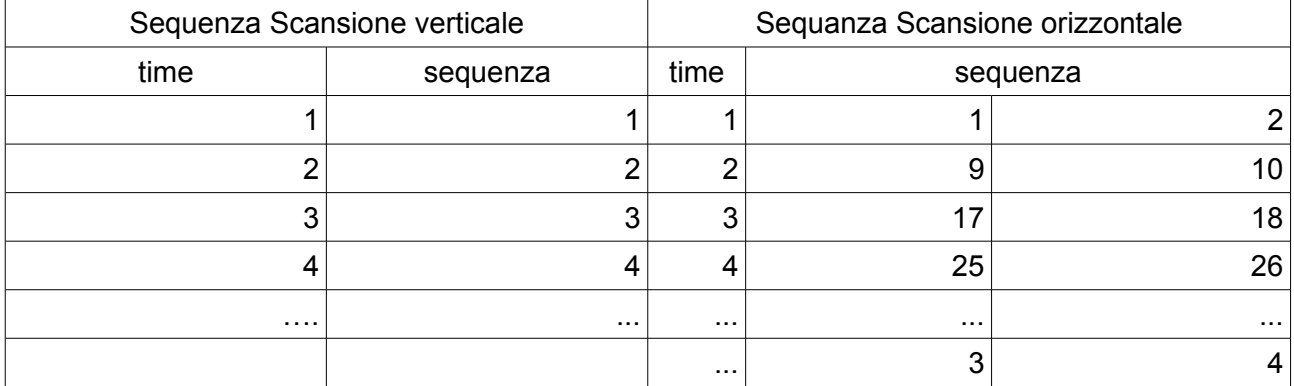

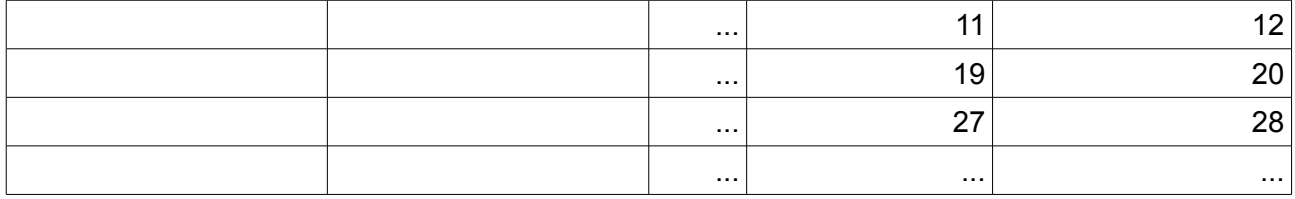

– First Start: attivato per default alla prima accensione dell'impianto, consente di entrare in una modalità di test utile per verificare il corretto collegamento fra il PLC ed i trackers e per impostare i parametri di impianto.

– East-West: questo parametro consente di scambiare la direzione est con quella ovest, permettendo di adattare il calcolo della posizione al montaggio meccanico dei trackers. Il valore 0 è indicato per posizione ad est con il motore tutto dentro, il valore 1 con posizione ad est cin motore tutto fuori.

– MIN EAST e MAX WEST: sono i limiti di inclinazione che non devono essere superati, se il calcolo della inclinazione dovesse trovare dei valori fuori dal range impostato, questi vengono limitati in modo da non superarlo.

– PV length: lunghezza del pannello, viene usato nella funzione di backtracking

– PV distance: distanza fra una riga e l'altra dei pannelli, viene usata nella funzione di backtracking

– Soft start timeout: timeout usato nella funzione di soft start, descritta in seguito

– Safe time: tempo di scansione usato durante la funzione di Safe, scatenata da situazioni meteorologiche estreme, descritta in seguito. Se viene impostao il valore 0 (zero) viene calcolato automaticamente un valore dato dal rapporto fra il valore assoluto della distanza fra il valore corrente della posizione e la posizione di sicurezza diviso per 180:

 time = abs (current – target) / 180. In questo modo si ottiene un tempo proporzionale alla distanza (quindi dal tempo) che la vela deve percorrere. Per esempio ad un movimento di 60 gradi corrisponde un tempo di 2 secondi. Ad un movimento di 20 gradi corrisponde un tempo di 0.11 secondi.

– Wind Pos: posizione di sicurezza della prima funzione di safe

– Wind Thresh 1: prima soglia di intervento della prima funzione di Safe

– Wind Thresh 2: seconda soglia di intervento della prima funzione di Safe

– Snow Pos: posizione di sicurezza della seconda funzione di Safe

– Snow Thresh 1: prima soglia di intervento della seconda funzione di Safe

– Snow Thresh 2: seconda soglia di intervento della seconda funzione di Safe

### 3.5 **Soft Start**

Quando l'impianto viene attivato per la prima volta oppure spento e poi riacceso i trackers possono essere in una posizione qualsiasi. Per evitare la partenza contemporanea di tutti i motori è possibile attivare la funzione di soft start che attiva e posiziona un tracker per volta.

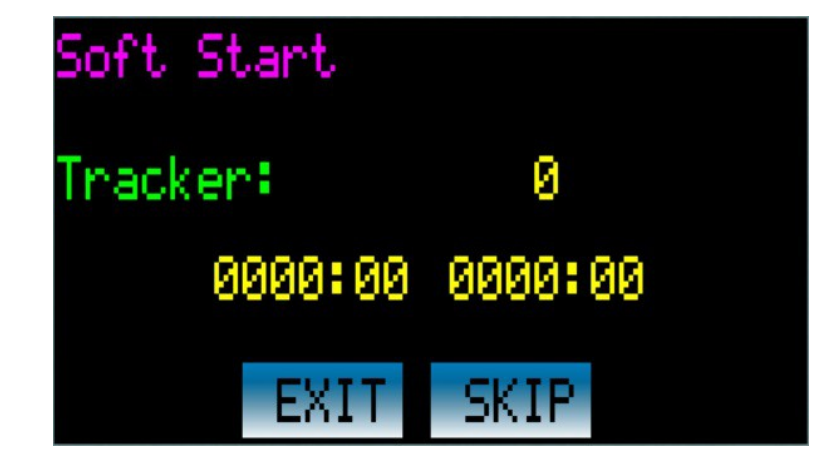

All'accensione tutti i trackers vengono avviati in modalità manuale, quindi non accettano i comandi di posizionamento dal PLC. Se la funzione di Soft start è attiva il PLC inizia un ciclo in cui, partendo dal primo tracker, invia il comando di Automatico ed inizia un posizionamento al valore corrente della posizione calcolata, al termine del posizionamento o al raggiungimento del timeout impostato nel parametro Soft start timeout, il ciclo prosegue al tracker successivo fino all'ultimo, dopo di che il PLC entra nella modalità AUTOMATICO.

Il tasto EXIT consente di abortire la procedura per attivare quella di forzatura dello stato AUTO su tutti i trackers, senza curarsi della posizione. Il tasto SKIP consente invece di passare al tracker successivo, senza attendere il posizionamento dei quello corrente.

# 3.6 **Forzatura stato automatico sui trackers**

Tenuto conto che all'accensione dell'impianto tutti i trackers si trovano nello stato MANUALE è necessario portarli nello stato di AUTOMATICO affinché possano seguire la posizione ricevuta dal PLC, pertanto In questa procedura il PLC spedisce il comando di AUTO ad ogni tracker in sequenza senza tener conto della effettiva posizione da raggiungere, in modo che possano essere pronti non appena inizia il ciclo automatico.

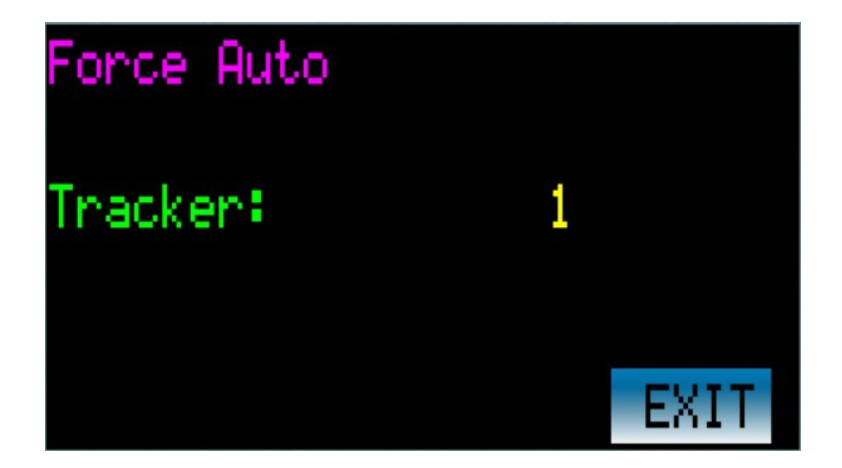

Il tasto di EXIT consente di abortire la procedura ed entrare nel ciclo automatico. ATTENZIONE: se la procedura non è completata gli ultimi tracker possono trovarsi in MANUALE e non seguire la posizione inviata dal PLC, E' possibile controllare lo stato di ogni tracker entrando nella procedura MANUALE del PLC.

# 3.7 **Posizioni di sicurezza**

Per evitare danneggiamenti ai pannelli a fronte di eventi atmosferici estremi come forte vento oppure abbondanti nevicate è prevista una procedura di sicurezza. Sono presenti due posizioni di sicurezza impostabili a ciascuna delle quali sono abbinate due soglie.

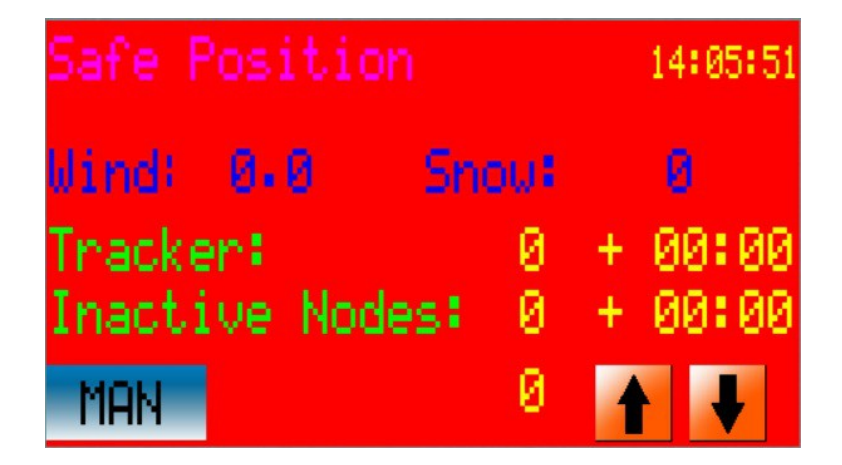

E' possibile, ad esempio, abbinare la prima posizione di sicurezza alla velocità del vento misurata da un anemometro, al superamento della soglia viene abbandonato il ciclo automatico e tutti i pannelli vengono posizionati nella relativa posizione di sicurezza.

Non appena il valore della velocità del vento cala sotto la seconda soglia viene ripristinato il ciclo automatico.

Funzionamento analogo per la seconda posizione di sicurezza abbinabile, ad esempio, ad un nivometro che misuri la quantità di precipitazioni nevose.

Il posizionamento nelle posizioni di sicurezza avviene con un tempo di scan diverso da quello del ciclo automatico Safe time per consentire una diversa velocità di reazione all'evento, per ottenere la reazione più rapida è necessario impostare un tempo breve anche se questo può comportare un elevato assorbimento di corrente a causa della contemporanea attivazione di un numero elevato di motori.

### 3.8 **Prima accensione impianto**

Quando si accende per la prima volta un impianto è necessario verificare che tutti i trackers comunichino in modo corretto con il PLC, ogni tracker deve avere un indirizzo unico nella rete per evitare interferenze e sovrapposizioni e tutti gli indirizzi devono essere contigui, senza salti.

Alla prima accensione tutti i trackers sono nello stato di MAN quindi non sono abilitati a ricevere i comandi di posizionamento dal PLC ma devono comunque comunicare per scambiare altre informazioni. Della pagina di installazione si può uscire solamente con la pressione di uno dei tasti per selezionare la azione che si vuole scegliere, altrimenti rimane in attesa per un tempo indefinito.

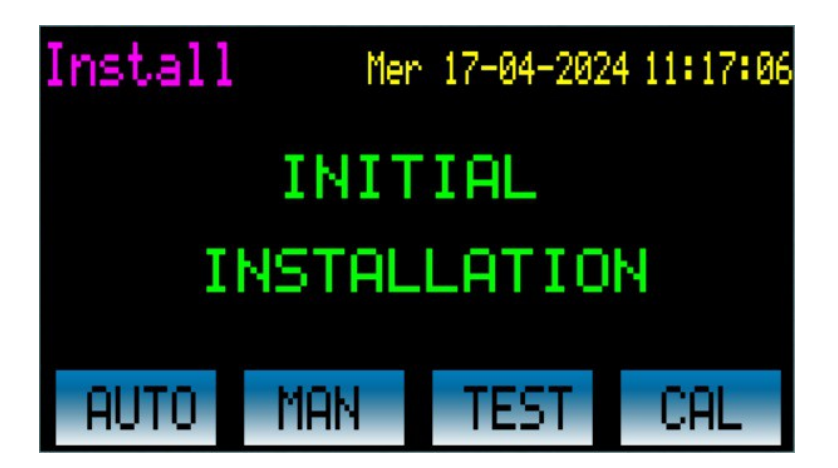

Una volta verificato il corretto funzionamento dell'impianto è possibile disabilitare questa funzione accedendo alla pagina di configurazione impianto e porre a zero il parametro First Start.

Premendo il tasto AUTO si passa alla modalità AUTO attraverso la funzione di soft start se questa è abilitata. Premendo il tasto MAN si passa direttamente alla modalità MANUALE precedentemente descritta tenendo presente che tutti i trackers rimangono in MANUALE.

Il tasto TEST consente invece di entrare in una pagina di test dove è possibile selezionare il singolo tracker per controllarne la connessione.

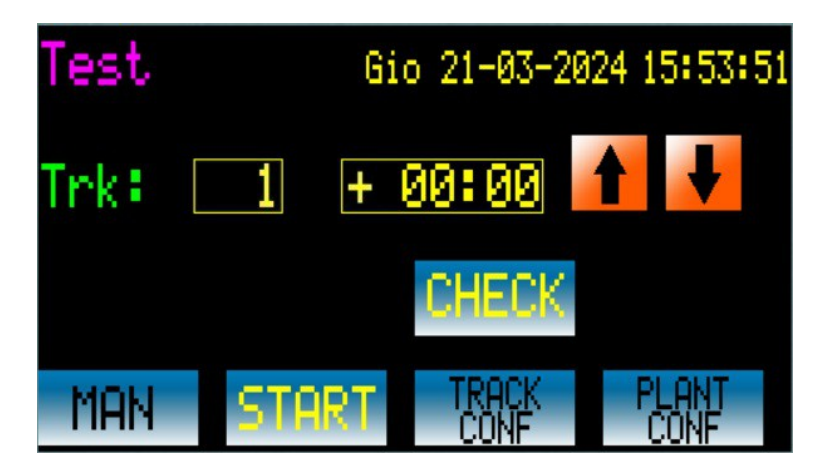

I tasti freccia accanto al numero di tracker consentono di scorrere i trackers in modo da selezionare quello desiderato, in alternativa, premendo sul numero del tracker compare una tastiera virtuale sulla quale è possibile selezionare direttamente il numero desiderato. Il tasto di CHECK invia un comando al tracker selezionato, se la comunicazione non funziona correttamente viene segnalato un errore ed emesso un suono.

I tasti MAN, START, TRACK CONF e PLANT CONF consentono di raggiungere le funzioni già descritte in precedenza.

Il tasto CAL porta ad una pagina di configurazione del sensore di precipitazioni nevose opzionale:

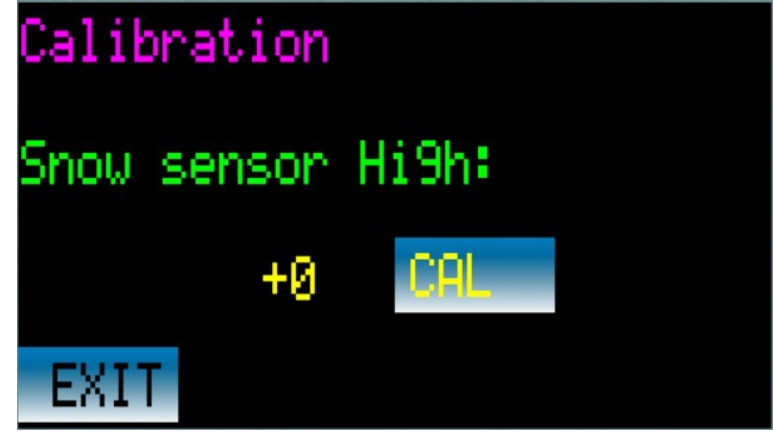

Il nivometro è un sensore ad ultrasuoni che misura la distanza fra il sensore stesso e la supergicie sottostante. Non si conosce a priori l'altezza di installazione del sensore quindi è necessaria una procedura di calibrazione una volta instsllato. Una volta posizionato il sensore nella sua posizione definitiva sens nessun oggetto nel cono di misura, premere il tasto CAL per acquisire la distanza dal terreno, dopo tale procedura verrà visualizzato uno zero, nel caso di precipitazioni nevose comparirà la misura dello spessore del manto di neve. Inserire negli appositi parametri le soglie di intervento degli allarmi.

L'anemometro invece non ha bisogno di calibrazione, viene acquisito direttamente il valore della velocità del vento in m/s.

# **3.9 Emergenza**

Nel quadro di comando è presente un fungo di emergenza collegato ad un ingresso del PLC, la sua attivazione provoca la immediata spedizione di un comando di forzatura manuale a tutti i trackers, in questo modo tutti quelli eventualmente in movimento si fermano

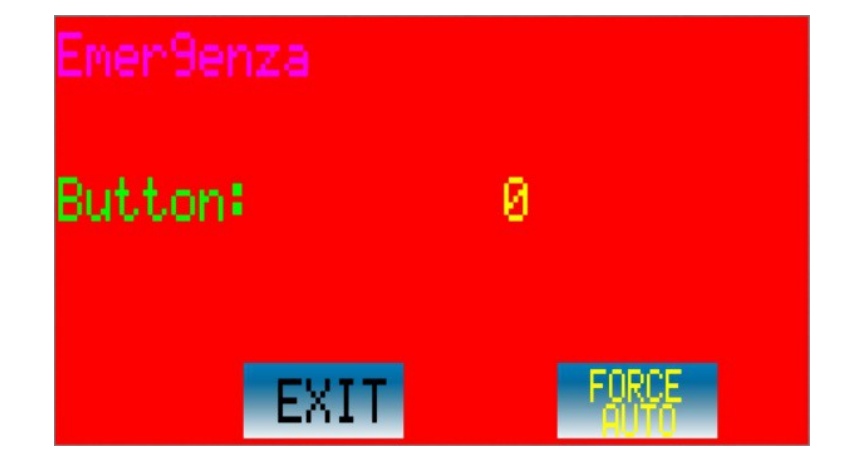

In questa pagina viene mostrato lo stato del fungo di emergenza, fino a che rimane premuto non è possibile uscire da questa funzione.

Quando il fungo viene rilasciato con il tasto EXIT si va nella funzione di soft start e con il tasto FORCE AUTO nella funzione Force Auto, entrambe descritte precedentemente.

# **4.0 installazione trackers e verifica**

Per una corretta installazione dei trackers e del collegamento con il PLC seguire i passi indicati di seguito:

4.1. Sul tracker collegare i cavi di pilotaggio motore, finecorsa ed encoder e porre il tracker in funzionamento manuale premendo il tasto MAN/AUTO fino a che il LED non lampeggia velocemente. In questa condizione verificare che premendo i tasti freccia venga eseguito il movimento corrispondente.

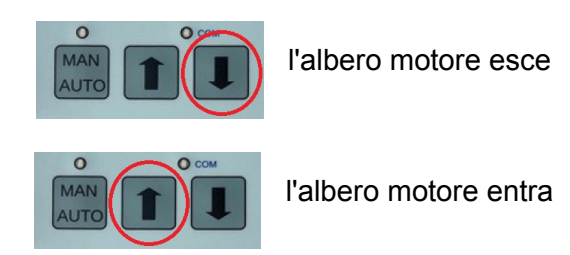

Verificare il funzionamento dei finecorsa: il movimento si deve interrompere al raggiungimento del finecorsa. Veificare il corretto collegamento dell'encoder: il led COM lampeggia quando il motore è in movimento.

Se queste verifiche hanno successo il collegamento fra tracker e motore è corretto ma non c'è alcuna indicazione sul fatto che il tracker sia installato nella corretta posizione, per farlo è necessario passare al passo seguente e collegare il tracker al PLC.

4.2. Una volta eseguito il collegamento col PLC entrare nella pagina Manuale e selezionare il numero del tracker da verificare, sul display, a fianco del numero del tracker, comparirà il valore corrente di inclinazione.

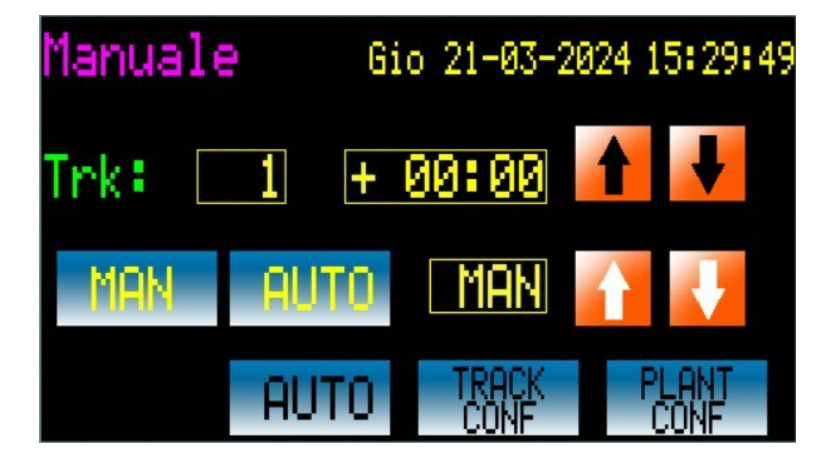

Premere il tasto giallo MAN, a fianco comparirà la scritta MAN per indicare che il tracker è in manuale. In questa condizione il tracker viene comandato agendo sulle frecce gialle del display, verificare che premendo i tasti venga eseguito il movimento indicato

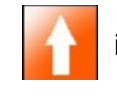

il valore della inclinazione deve incrementare

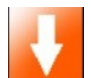

il valore della inclinazione deve decrementare

Se ciò non avviene significa che il tracker non è installato correttamente: ruotarlo di 180°.

Per default la posizione tutto ad EST corrisponde alla posizione tutto dentro del motore, è possibile invertire tale condizione agendo sul parametro East-West nella pagina 2 di configurazione impianto del PLC.

# 5.0 **Informazioni per lo sviluppatore (preliminary)**

Il PLC TP\_430 viene fornito già programmato e pronto per l'uso, tuttavia è sempre possibile modificare il programma applicativo se emergono esigenze specifiche particolari, per poterlo fare è necessario prendere confidenza con l'ambiente di sviluppo Logic Paint, scaricabile direttamente dal sito di KERNEL sistemi: https://www.kernelgroup.it/logicpaint.html . Su richiesta può anche essere fornito come esempio di programma applicativo quello che realizza le funzioni sopra descritte.

Il sistema operativo del PLC mette a disposizione diverse variabili e funzioni specificatamente concepite per facilitare la stesura del programma applicativo nel caso lo si voglia utilizzare come driver per trackers, tali funzioni si occupano della comunicazione fra il PLC ed il tracker rendendola trasparente alla applicazione.

Le funzioni messe a disposizione sono organizzate in modo da costituire una macchina a stati che gestisce le diverse condizioni di funzionamento, descritte in seguito.

Per abilitare queste funzioni e' necessario selezionare nella porta di comunicazione utilizzata il protocollo TRACKER ed indicare un indirizzo di memoria di base per le variabili (default DATA.1024), a questo punto vengono definite le variabili:

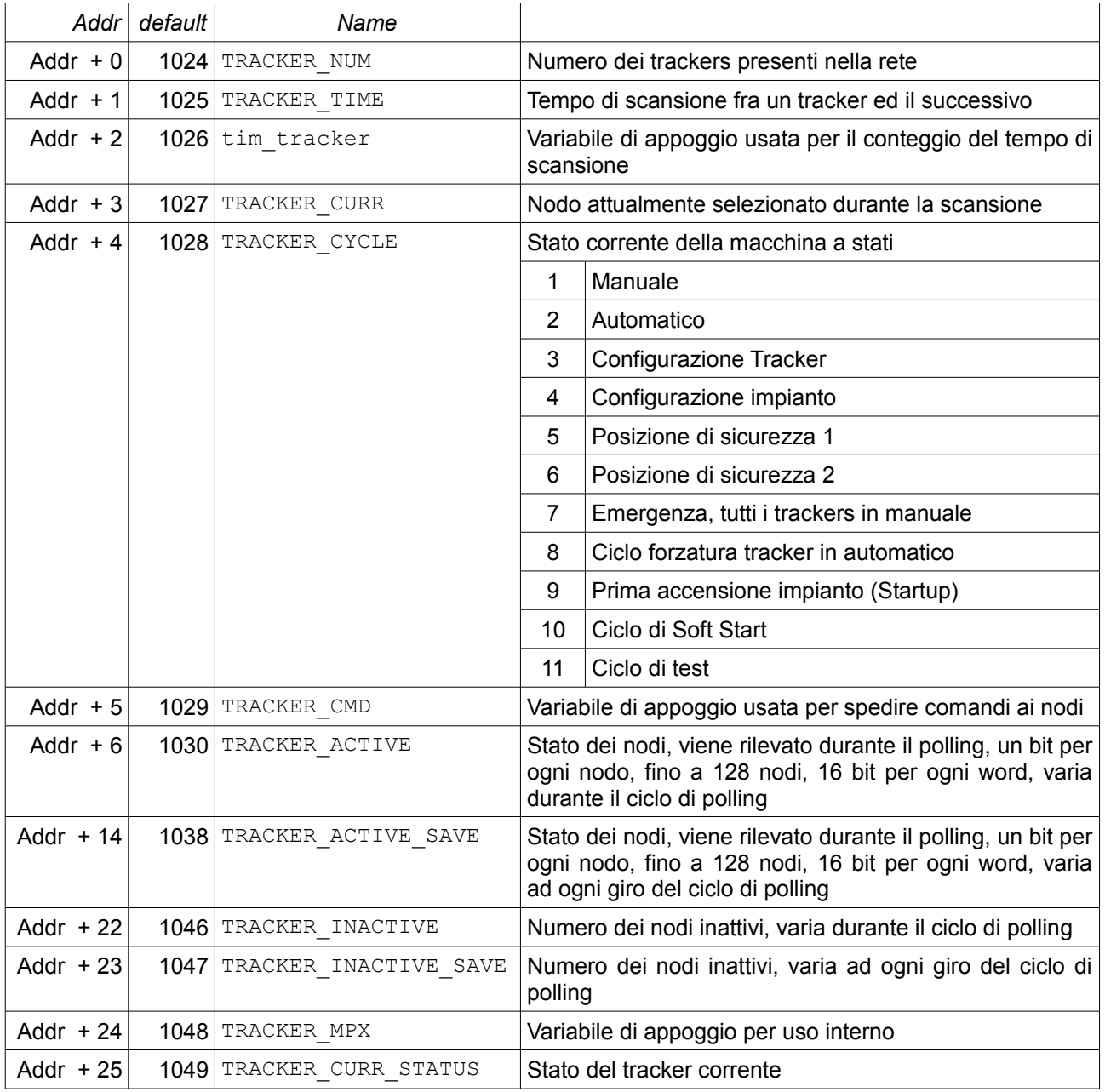

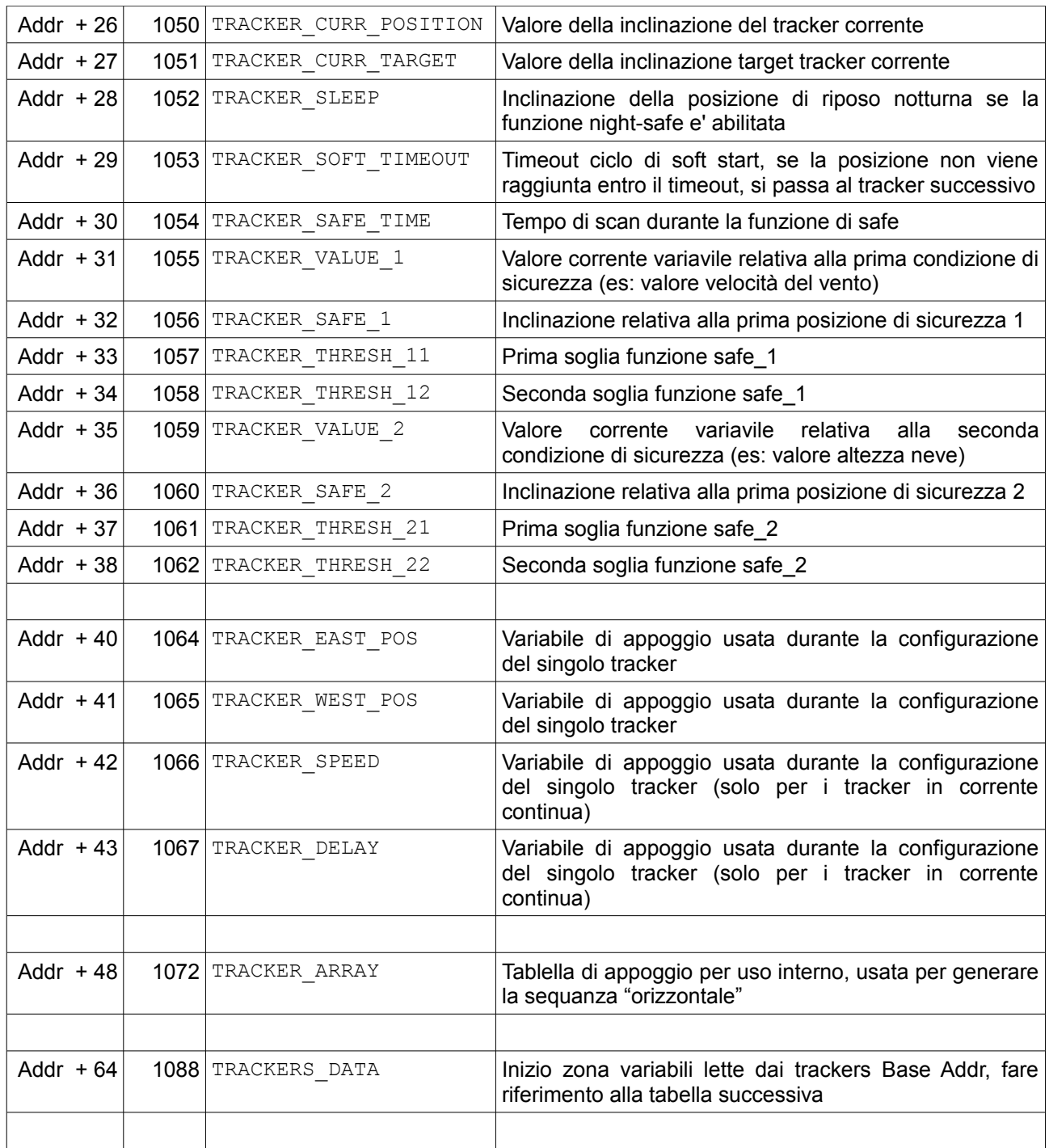

### 5.1 **Descrizione della macchina a stati e delle funzioni**

Quando viene attivato il protocollo TRACKER sulla porta COM in uso il sistema operativo esegue ciclicamente il polling della porta in una modalità che dipende dallo stato selezionato dal programma applicativo nella variabile TRACKER\_CYCLE.

Il PLC funziona come master nella porta di comunicazione RS485 dedicata ai trackers ma può funzionare anche anche come slave nelle altre porte di comunicazione (RS232, RS485 o ETHERNET) ove sono disponibili i protocolli KERNEL, MODBUS RTU e MODBUS TCP-IP. Attraverso queste porte un eventuale PC, DataLogger o SCADA può accedere alla memoria interna del PLC per ottenere i dati richiesti (stato dei trackers, variabili di impostazione, etc).

Automatico: la condizione di funzionamento normale e' nello stato di automatico: il PLC calcola la posizione del sole ogni 120 sec e la invia ai trackers uno alla volta con un tempo di scansione fra uno ed il successivo impostato nella variabile TRACKER\_TIME. Ogni tracker risponde inviando a sua volta lo stato corrente che viene collezionato nella memoria interna al PLC nella posizione corrispondente. Ogni tracker occupa 4 locazioni di memoria a partire dalla locazione di base Base Addr (default 1088) come descritto nella mappa di memoria riportata sotto.

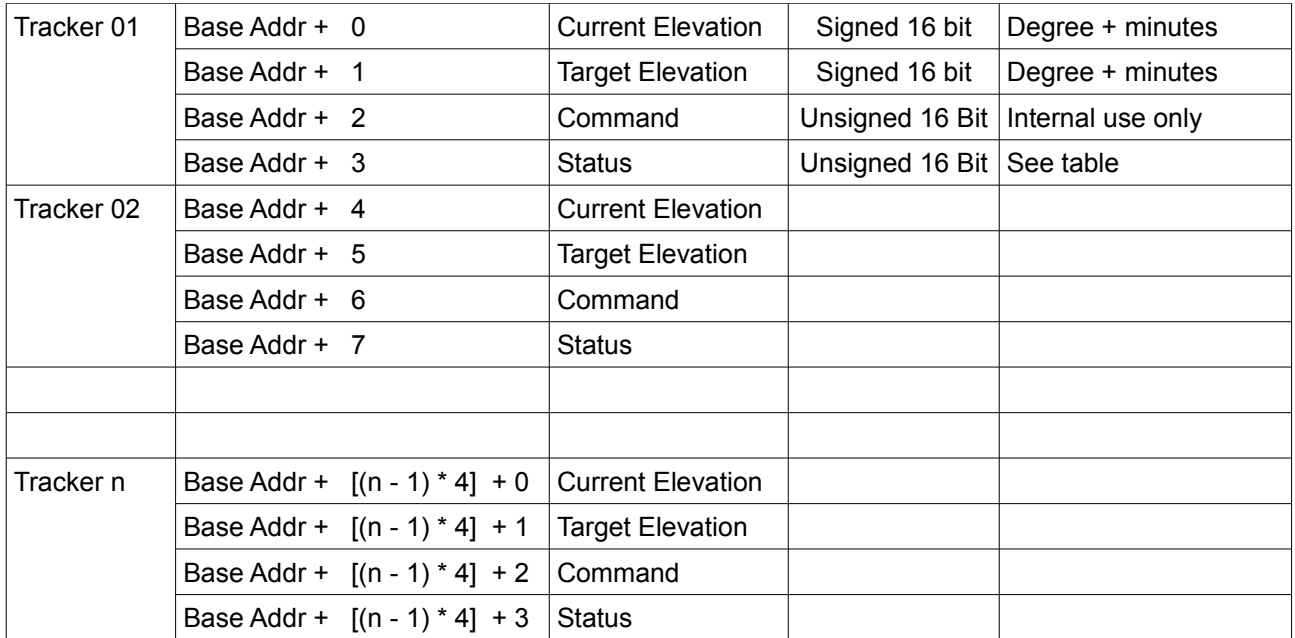

Ogni locazione è una word a 16 bit, la posizione corrente e target sono in gradi:minuti di arco, misurate rispetto alla posizione orizzontale, valori negativi a EST e valori positivi a OVEST, sotto alcuni esempi.

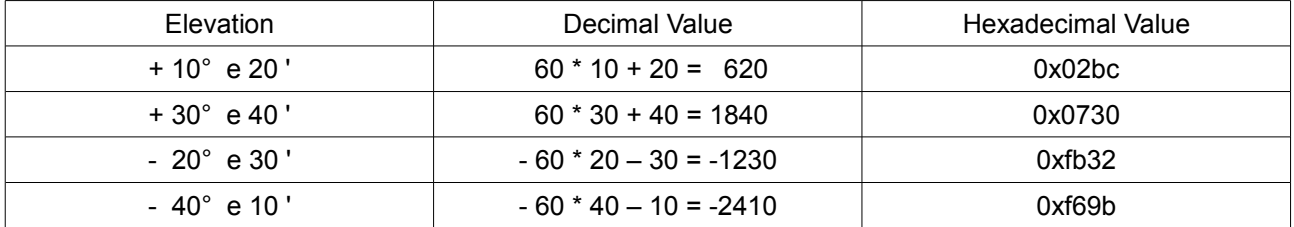

Di seguito è indicato il significato dei diversi bit della variabile di stato. Non tutti I valori sono significativi, alcuni (come ad esempio lo stato della batteria) sono relativi a diversi modelli di tracker, fare riferimento ai manuali specifici per I dettagli.

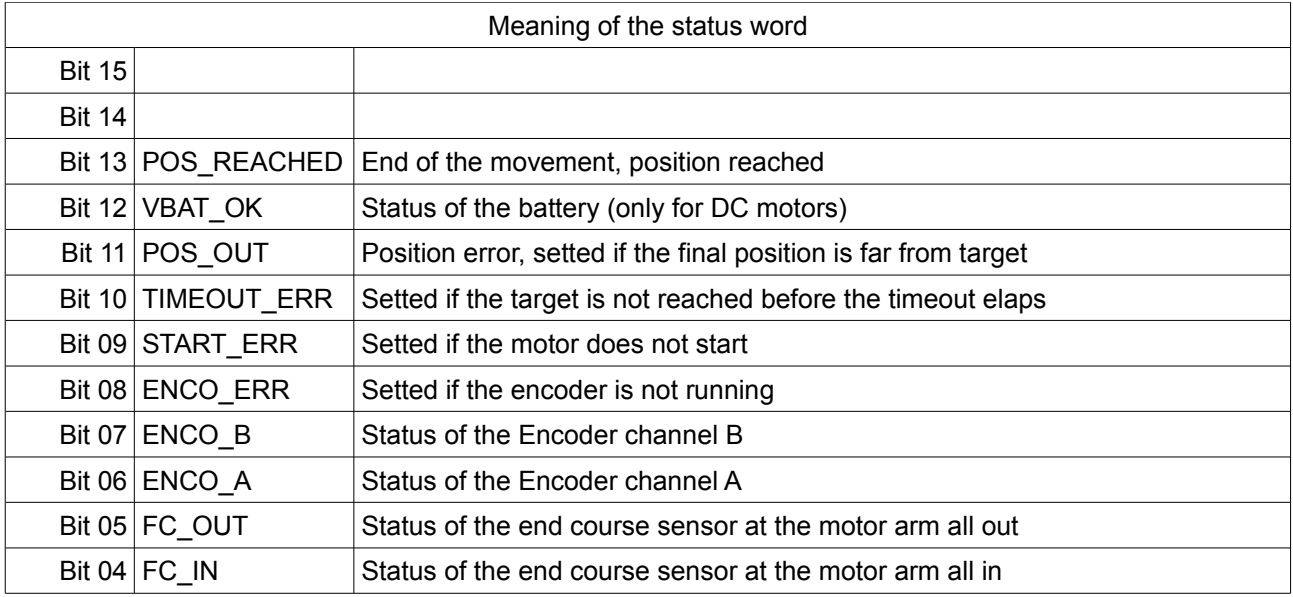

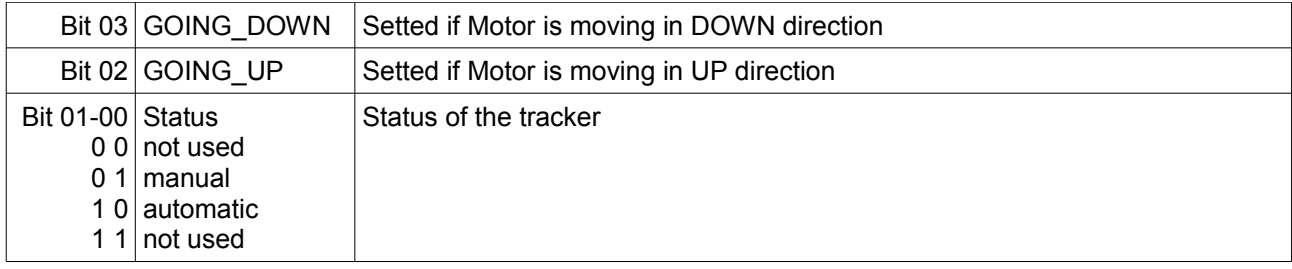

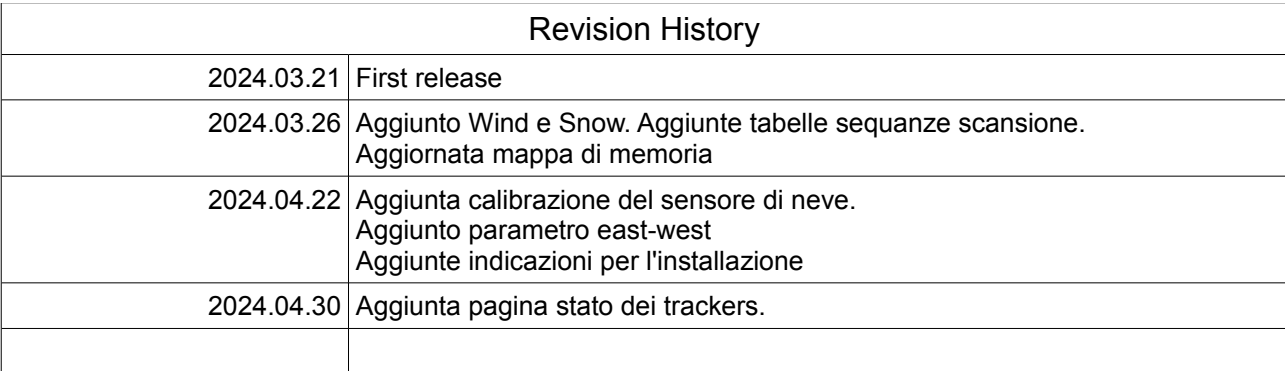